# Quick Start Guide

GM Series5

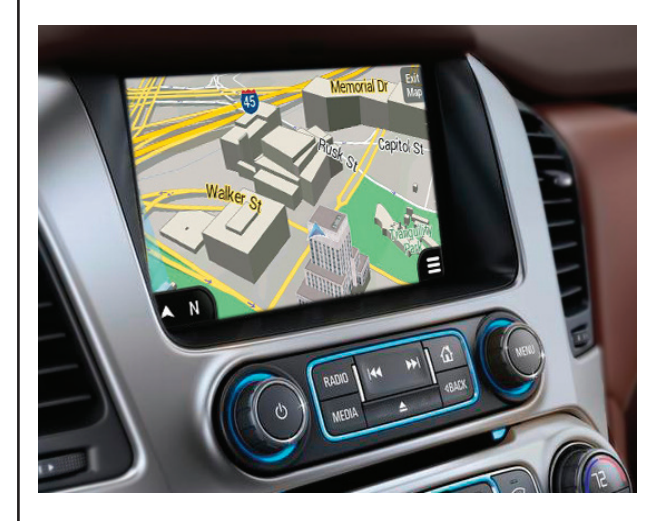

Multimedia Navigation System

Download from Www.Somanuals.com. All Manuals Search And Download.

### **NOTICE OF INTENDED USE**

Some features of Rosen Electronics are not intended for viewing by the driver when the vehicle is in motion, such as movie playback. When using navigation, minimize the amount of time spent viewing the screen and use voice prompts as much as possible. Avoid prolonged use of the touch screen controls. Such use might distract the driver or interfere with the driver's safe operation of the vehicle, and thus result in serious injury or death. Such use might also violate state or local laws.

> Rosen Electronics disclaims any liability for any bodily injury or property damage that might result from any improper or unintended use.

Copyright © 2015 by Rosen Electronics,LP. All rights reserved. Except as permitted under the Copyright Act of 1976, no part of this publication may be reproduced or distributed in any form or by any means, or stored in a database or retrieval system, without the prior written permission of Rosen Electronics, LP.

# **ABOUT THE REGISTERED TRADEMARKS**

This item incorporates copy protection technology that is protected by U.S. patents and other intellectual property rights of Rovi Corporation. Reverse engineering and disassembly are prohibited.

# **NAVIGATION MAPS**

Car navigation maps are frequently updated. While the database was judged to be as accurate as possible at the time of its release, a map database can never be 100% accurate. Road information that is maintained in the map databases, such as turn restrictions or road names may change over time.

Errors or missing information in the map data are not covered by the Product Warranty. New and/or updates for the map data are the responsibility of the End-user.

#### **NOTE: Features listed in this manual are subject to change without notice.**

# **For complete Owner's and Navigation Manuals, please visit Rosen Electronics online at www.RosenElectronics.com**

<sup>1</sup> Download from Www.Somanuals.com. All Manuals Search And Download.

#### **Main Radio Screen**

- 1. Press  $\{x\}$  to enter Navigation Mode.
- 2. Press  $\sum$  right arrow to access Rosen Menu options.
- 3. Press  $\leq$  to select next set of radio presets.

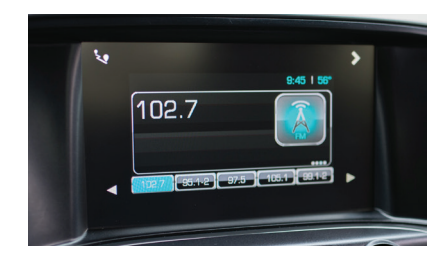

## **Rosen Menu Options**

**Navigation:** Press to enter Navigation

**HDMI Input:** Press to access HDMI video source. For Audio to be heard over factory speakers. "AUX JACK harness must be installed" Press "Media" button once to enter AUX audio.

**AUX In:** Press to display A/V input when a source is connected. Press "Media" button once to enter AUX audio.

**Camera:** Press to view Rosen Camera input if installed.

**Settings:** User selectable options.

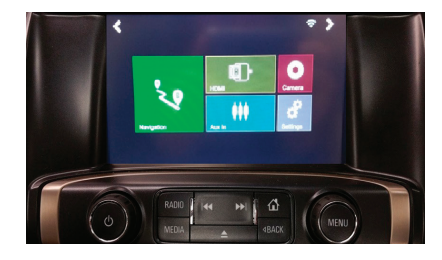

### **Before operating your Rosen Navigation system, please carefully read and follow the instructions provided in the "Safety Information and Precautions" located on the inside back cover of this Quick Start Guide.**

#### **Start Up**

When the navigation software starts, you will see the reminder warning to use your navigation software safely and lawfully.

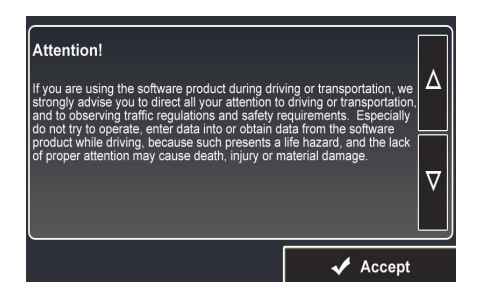

 $\sqrt{\phantom{a}}$  Accept

You must accept these conditions to continue

*Please refer to the User's Manual for additional information and warning on proper use of the Rosen Navigation product.*

## **Navigation Menu**

On the Navigation view, tap  $\equiv$  to open the Navigation menu.

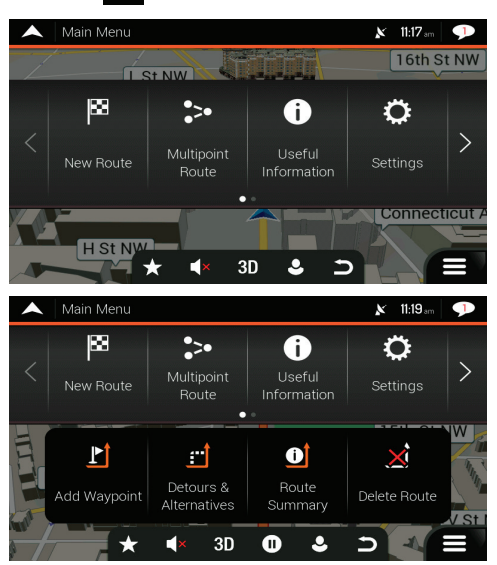

You can see the following menu options when you are navigating without a planned route:

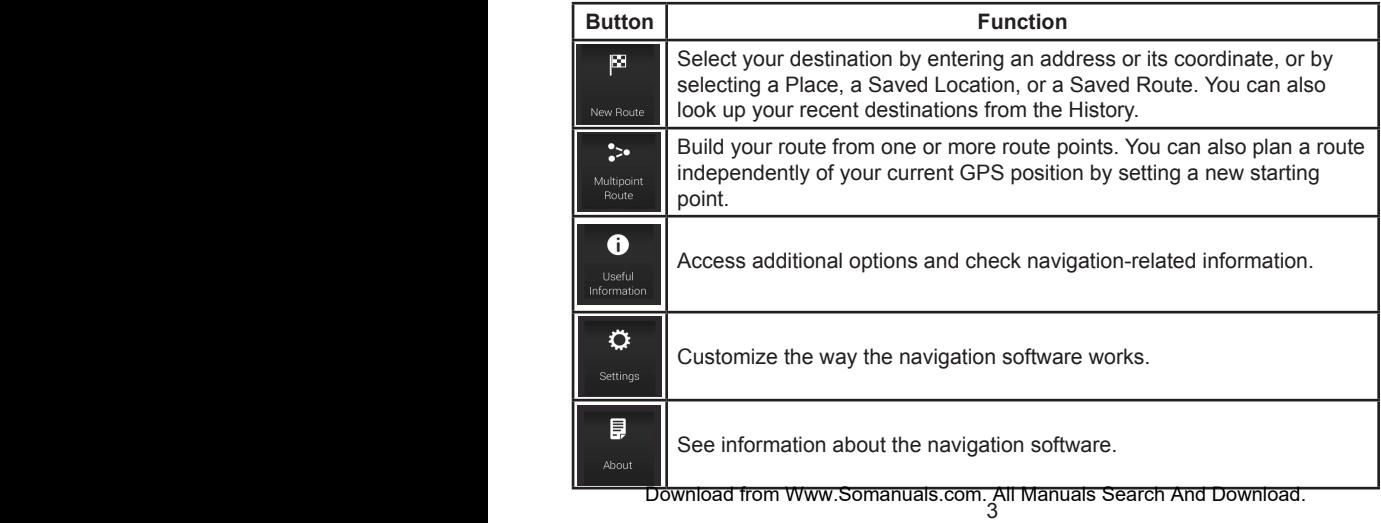

With a planned route, the following menu options are also available:

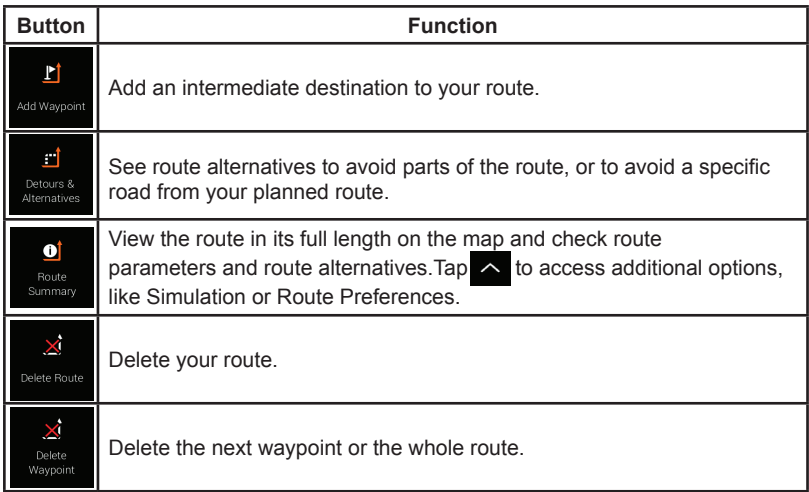

In the navigation menu, you have the following additional options:

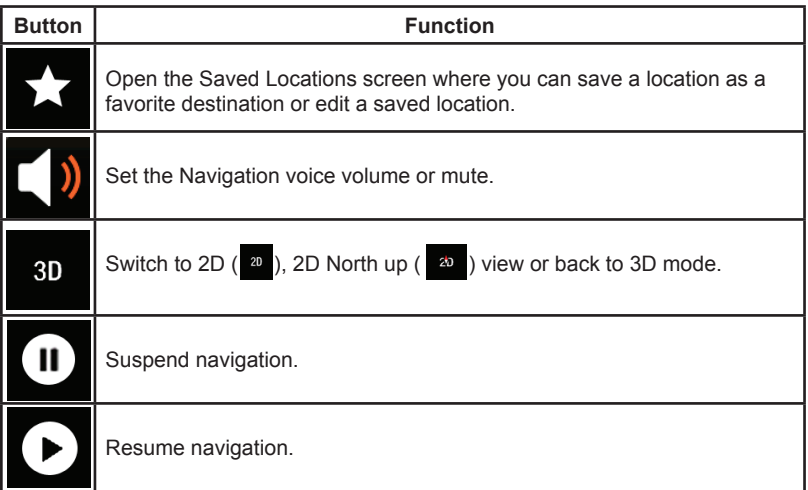

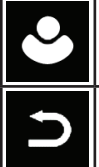

Access the User profiles menu where you can create new profiles or edit the existing ones. If several drivers are using the navigation system, they can create their own profiles with their own settings.

Tap to put navigation to the background.

The following options are also available on many of the menu screens:

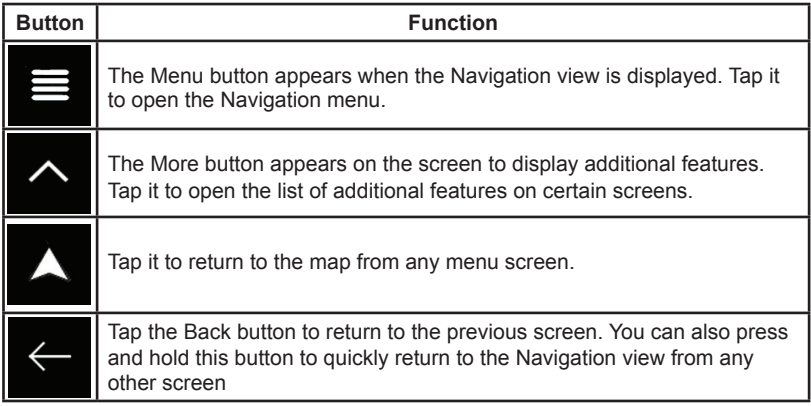

## **Useful Information Menu**

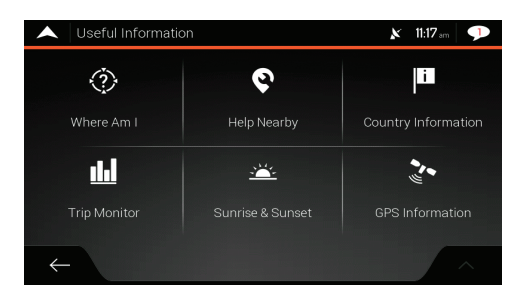

The Useful Information menu provides various additional functions. It can be found in the Navigation menu. You need an Internet connection via your cell phone to access online services, like parking and weather information.

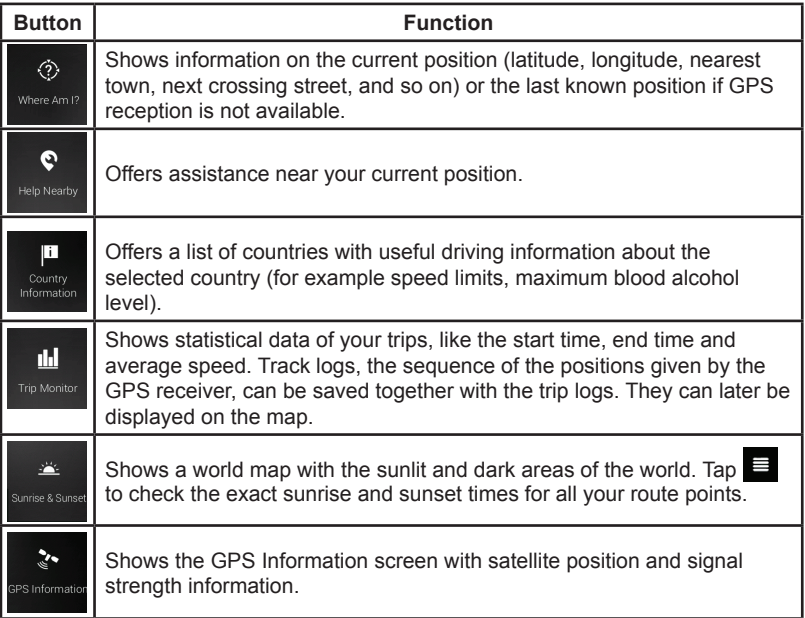

# **Sound Settings**

You can modify the following settings:

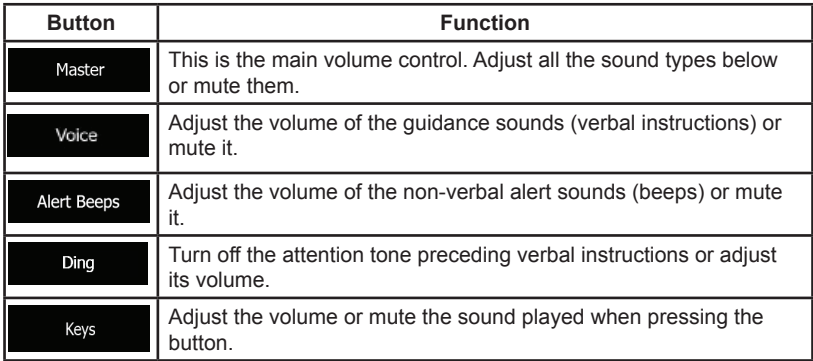

You have the following options for each sound type:

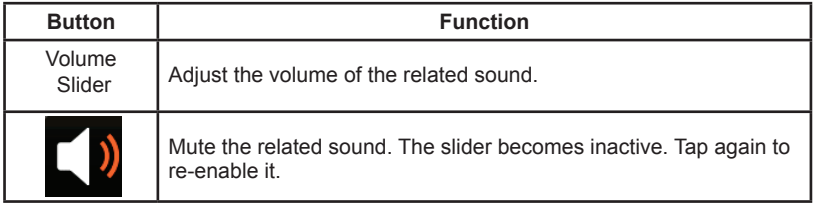

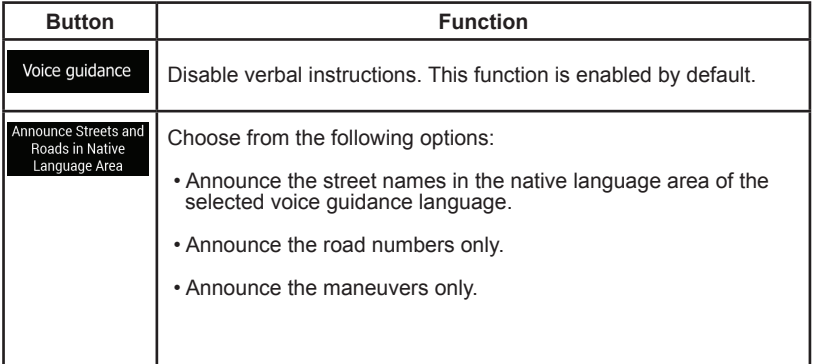

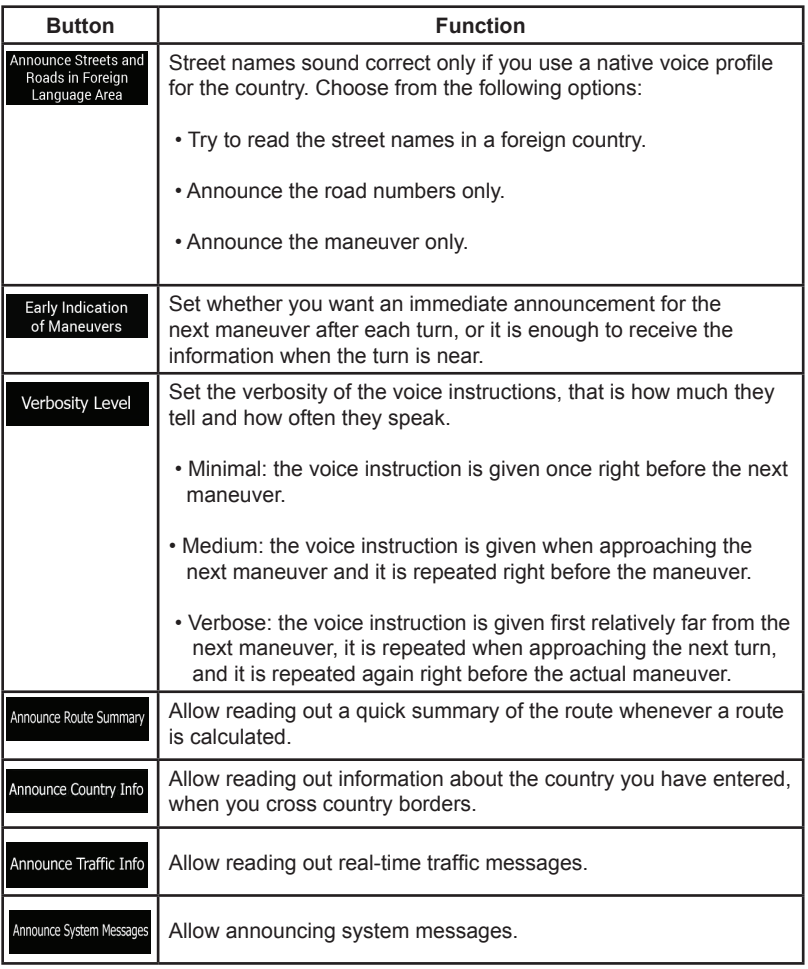

# **Warning Settings**

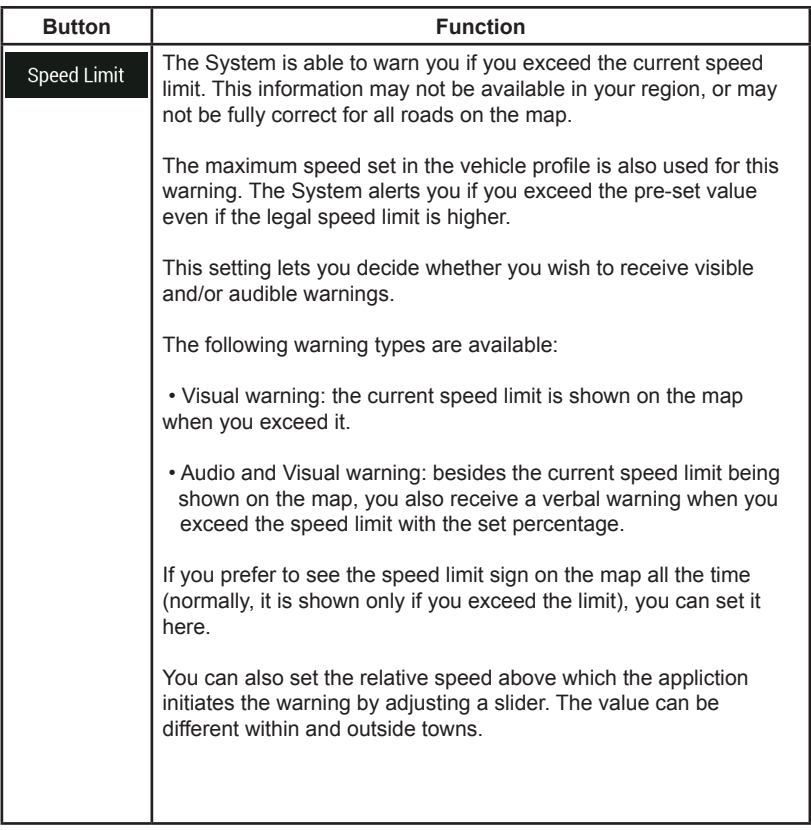

You can enable and modify the following settings:

# **Regional Settings**

You can modify the following settings:

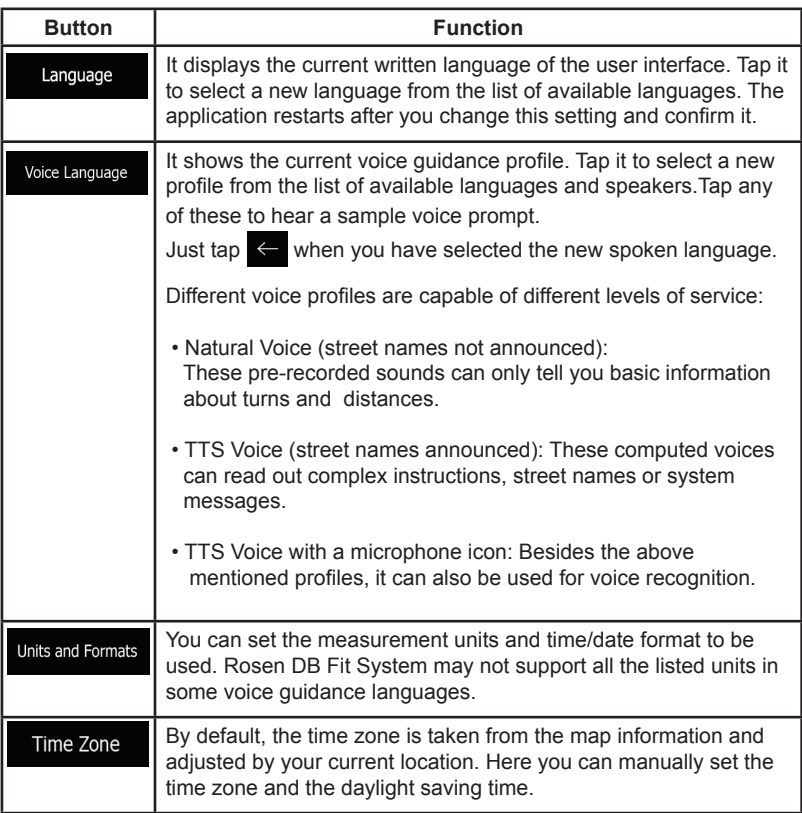

# **Trip Monitor Settings**

Trip logs contain useful information about your recorded trips. You can enable and modify the following settings:

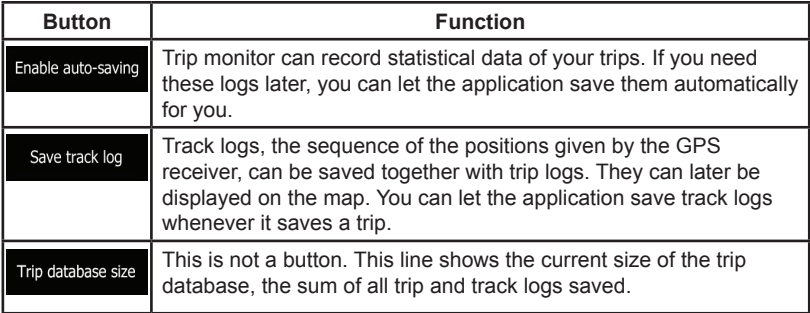

# **Safety Information and Precautions**

## **WARNING! Please read and follow the following safety precautions. Failure to follow the instructions below may increase your risk of collision and personal injury.**

The Rosen Navigation software is not a substitute for your personal judgment. The route suggestions should never

supersede any local traffic regulation or your personal judgment and /or knowledge of safe driving practices. Prior to completing any maneuvers suggested by your Rosen Navigation software (for example, a U-turn or a left turn), verify that you can legally and safely complete the maneuver. Do not follow route suggestions if they direct you to perform an unsafe or illegal maneuver, would place you in an unsafe situation, or would route you into an area that you consider unsafe.

Do not use the Rosen Navigation software to locate emergency services (such as police, fire stations, hospitals, and clinics). The database may not include all emergency service providers. Use your own best judgment and ask for directions in these situations.

If the vehicle is in motion, only a passenger should program the Rosen Navigation software. The driver should not program the system unless the vehicle is parked in a safe location.

The Rosen Navigation software's map database provides information on suggested routes without regard to factors that may affect your driving experience or the time required to arrive at your destination. For example, the system does not reflect road detours, closures or construction, some road characteristics (e.g., road surface, slope or grade, weight or height restrictions, etc.), temporary traffic congestion, weather conditions, and similar factors.

#### **Vehicle Position**

The Rosen Navigation software's computer considers vehicle speed and heading changes, together with longitude and latitude information, to accurately determine vehicle heading and position on a digital map.

#### **Map and Information Database**

The map database used by your Rosen Navigation software was created using high-resolution aerial and land based data collection.

Car navigation maps are frequently updated. While the database was judged to be as accurate as possible at the time of its release, a map database can never be 100% accurate. Road information that is maintained in the map databases, such as turn restrictions or road names may change over time.

Errors or missing information in the map data are not covered by the Product Warranty. New and/or updates for the map data are the responsibility of the End-user.

#### **End-User License Agreement**

Please refer to the Rosen Navigation User's Manual to review and accept the terms and conditions in the End-User License before operating this product.

Download from Www.Somanuals.com. All Manuals Search And Download.

# DB-GMSERIES5-QSG Rev B

All rights reserved. **Pତ ynloas from Wyw.Somanuals.com. All Manuals Search And Download.** 

Free Manuals Download Website [http://myh66.com](http://myh66.com/) [http://usermanuals.us](http://usermanuals.us/) [http://www.somanuals.com](http://www.somanuals.com/) [http://www.4manuals.cc](http://www.4manuals.cc/) [http://www.manual-lib.com](http://www.manual-lib.com/) [http://www.404manual.com](http://www.404manual.com/) [http://www.luxmanual.com](http://www.luxmanual.com/) [http://aubethermostatmanual.com](http://aubethermostatmanual.com/) Golf course search by state [http://golfingnear.com](http://www.golfingnear.com/)

Email search by domain

[http://emailbydomain.com](http://emailbydomain.com/) Auto manuals search

[http://auto.somanuals.com](http://auto.somanuals.com/) TV manuals search

[http://tv.somanuals.com](http://tv.somanuals.com/)